## Postup při instalaci ovladače USB- PU

Po propojení přístroje s USB konektorem PC ohlásí počítač nový hardware. Je-li USB ovladač dodán na disketě nebo CD požádá o její vložení a ovladač automaticky nainstaluje.

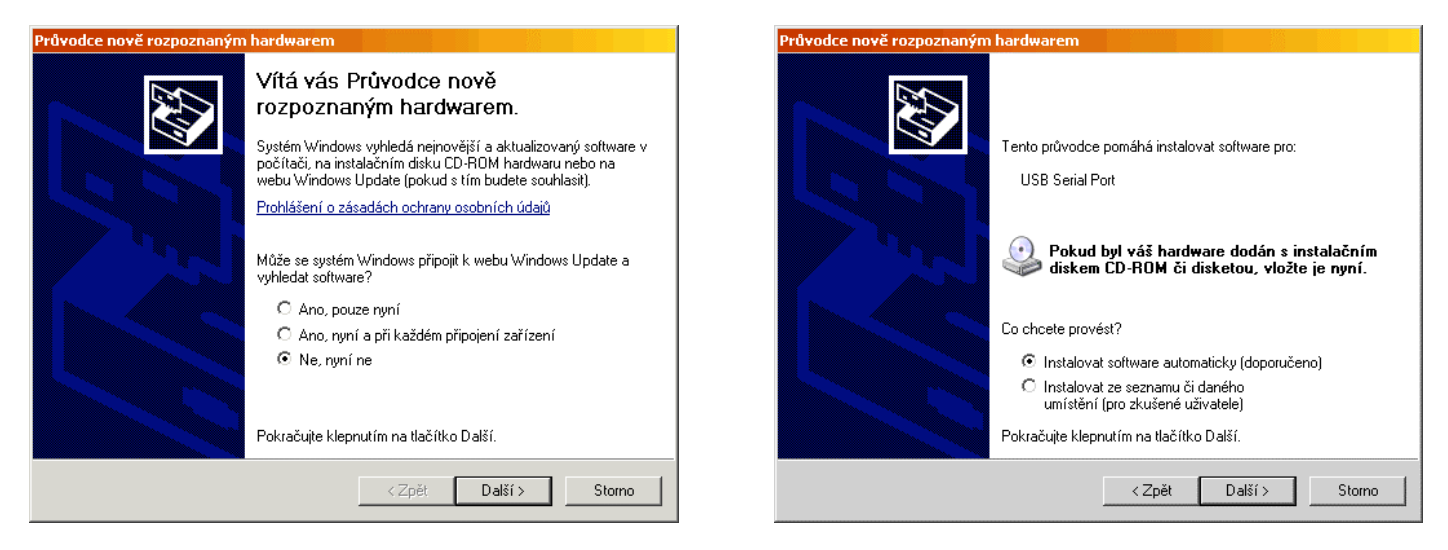

Není-li ovladač na disketě nebo CD k dispozici můžete jej stáhnout http://www.metra.cz v sekci elektrotechnika / software.

Po stažení rozbalte (extrahujte) všechny soubory do zvolené složky Při instalaci zvolte intalovat ze seznamu

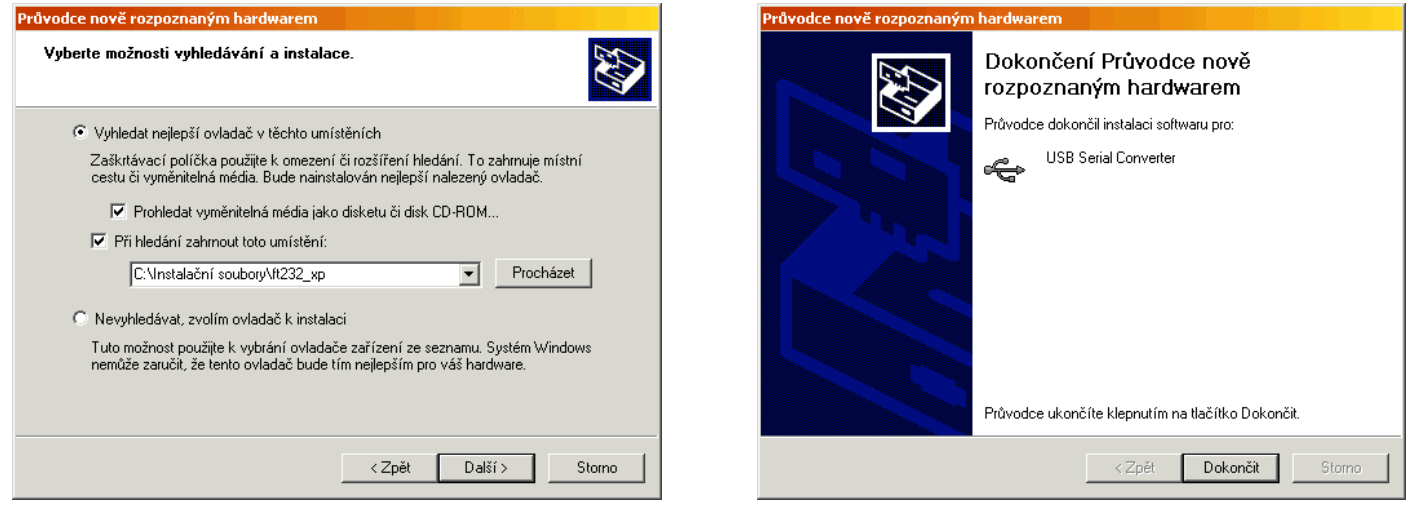

Po spuštění programu REVISOFT (REVICOM) se v seznamu sériových (COM) portů objeví nový virtuální port. Tento vyberte pro komunikaci.

## **Odinstalace ovlada**č**e:**

K odinstalování spusťte program FTDIUNIN.EXE , kerý je součástí instalačních.souborů.